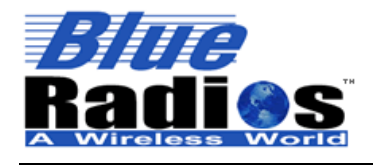

<sup>8</sup> Bluetooth" **Page 1 of 44 BlueRadios, Inc. Copyright © 2002-2005** 

Secure, Versatile and Award Winning **Network Radio Devices.** 

BR-AT\_COMMANDS-100 Rev. 2.8.1.4.0

**User Guide** 

*For:* 

# *Blue* **Radios**® Bluetooth® **Intelligent Serial Module AT Command Set**

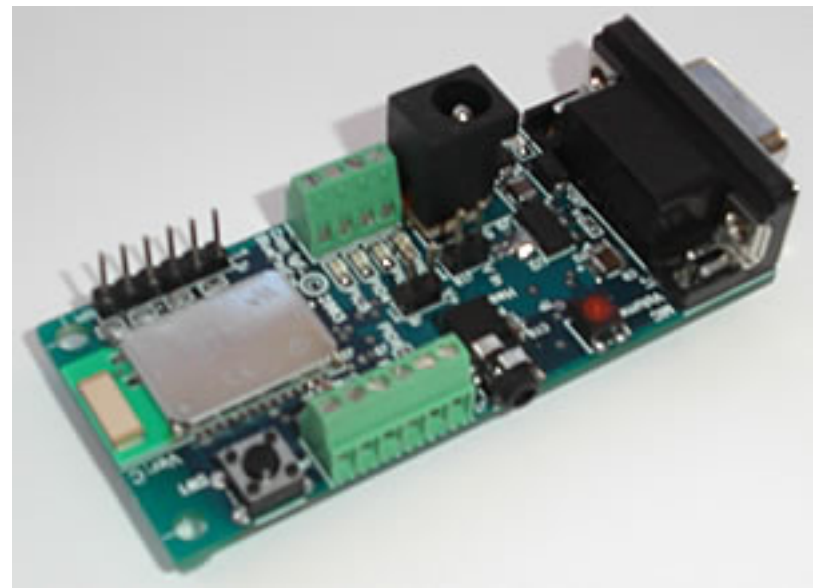

*Audio/Data Evaluation Board Pictured Above with Class1 Radio.* 

*By:* 

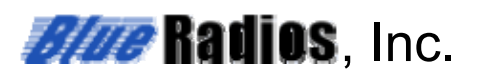

## *AT HOME. AT WORK. ON THE ROAD. USING BLUETOOTH WIRELESS TECHNOLOGY MEANS TOTAL FREEDOM FROM THE CONSTRAINTS AND CLUTTER OF WIRES IN YOUR LIFE.*

Subject matter contained herein is of highly sensitive nature and is confidential and proprietary to *Blue***Radios** Incorporated, and all manufacturing, reproduction, use and sale rights pertaining to such subject matter are expressly reserved. The recipient, by accepting this material, agrees that this material will not be used, copied or reproduced in whole or in part nor its contents revealed in any manner to any person or other company except to meet the express purpose for which it was delivered. This document includes data that shall not be disclosed outside of your organization and shall not be duplicated, used, or disclosed, in whole or in part, for any purpose other than to evaluate this document. *Blue***Radios**, Incorporated, proprietary information is subject to change without notice.

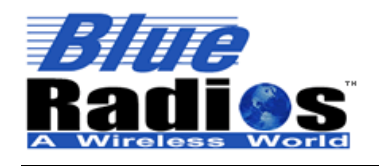

BR-AT\_COMMANDS-100 Rev. 2.8.1.4.0

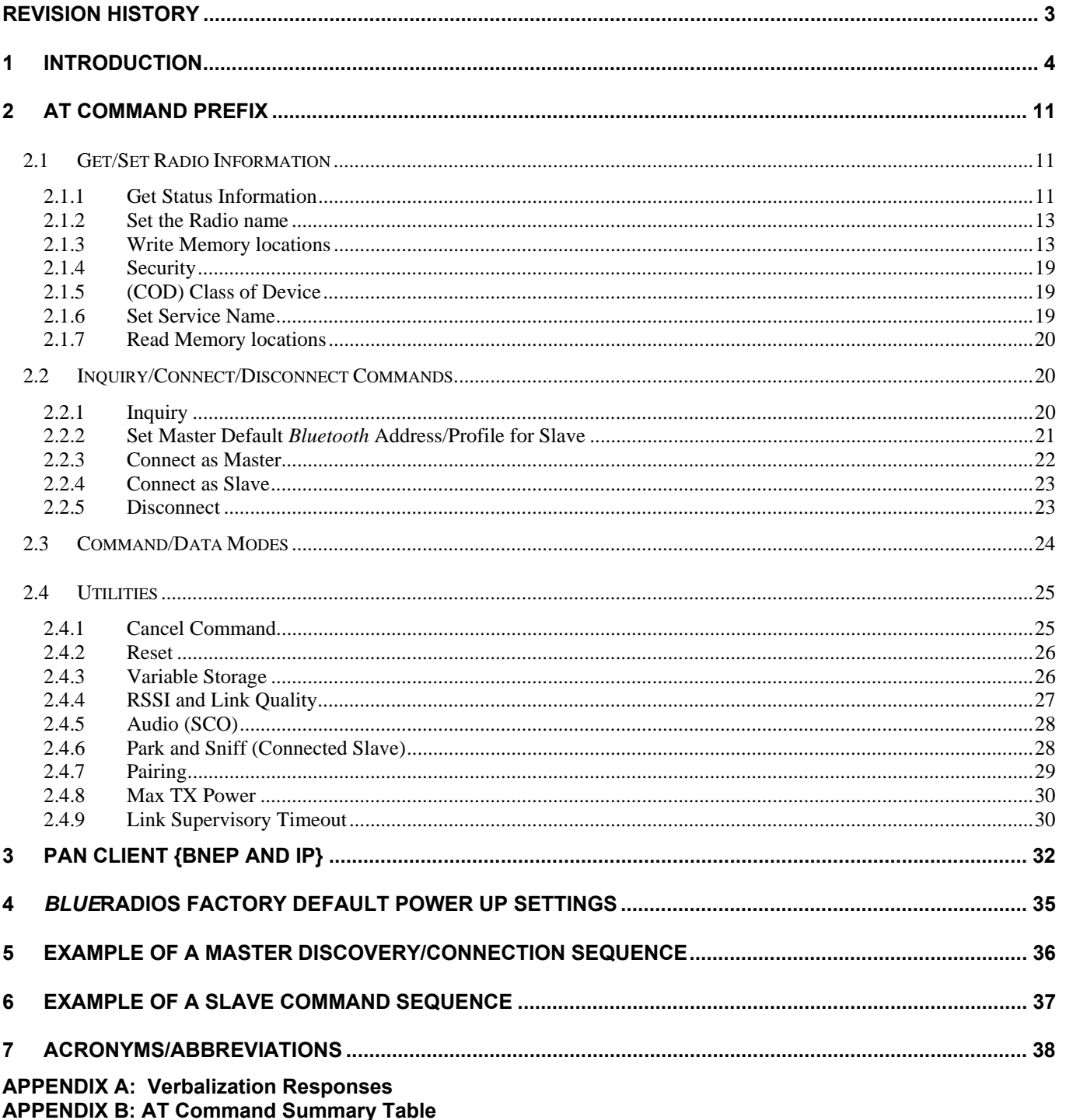

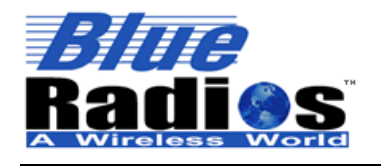

**Page 3 of 44 BlueRadios, Inc. Copyright © 2002-2005**  Secure, Versatile and Award Winning<br>Network Radio Devices.

BR-AT\_COMMANDS-100 Rev. 2.8.1.4.0

## **Revision History**

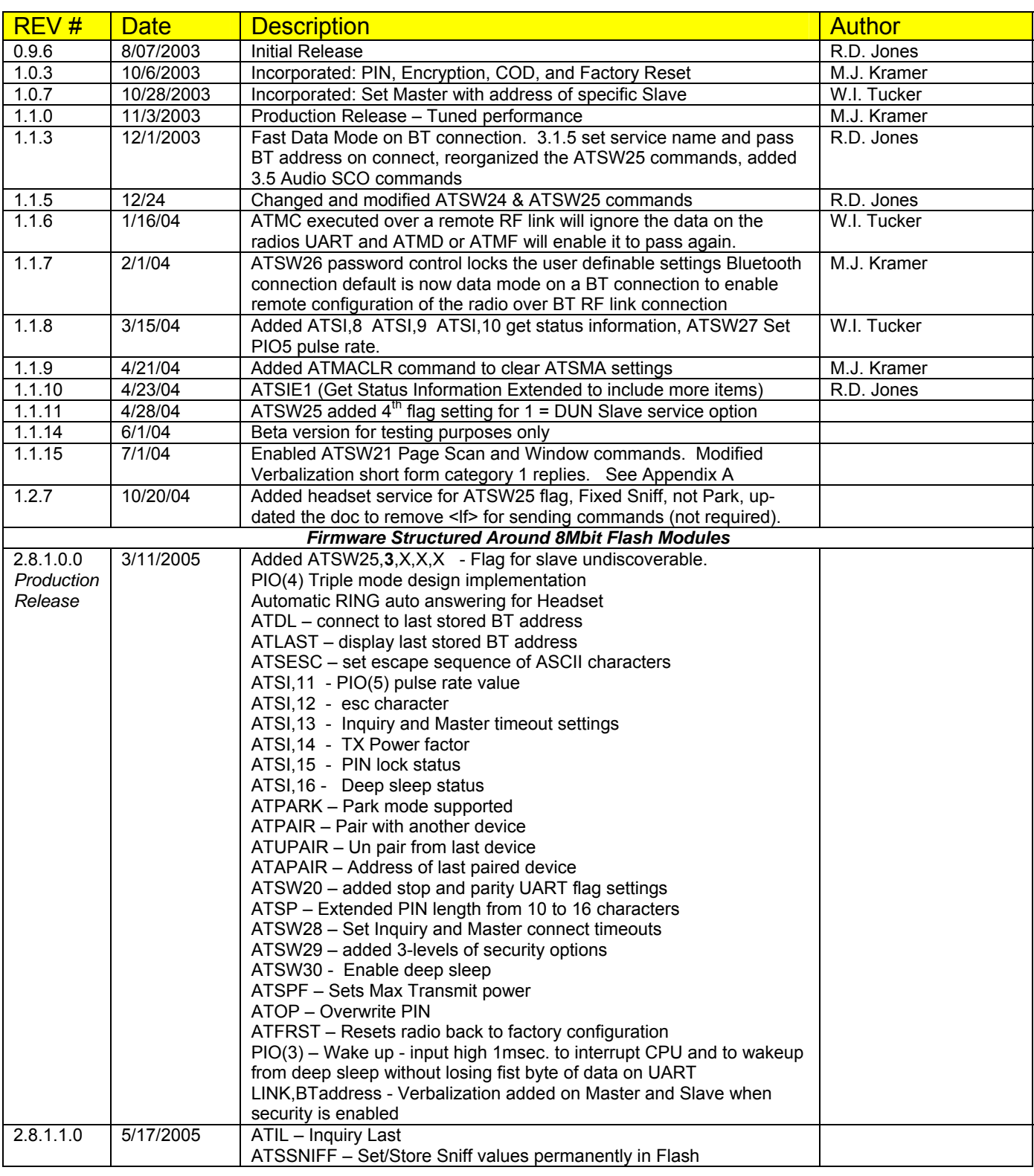

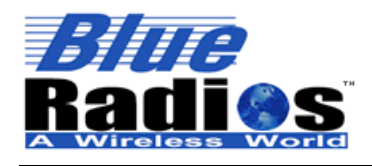

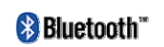

**Page 4 of 44 BlueRadios, Inc. Copyright © 2002-2005**  Secure, Versatile and Award Winning **Network Radio Devices.** 

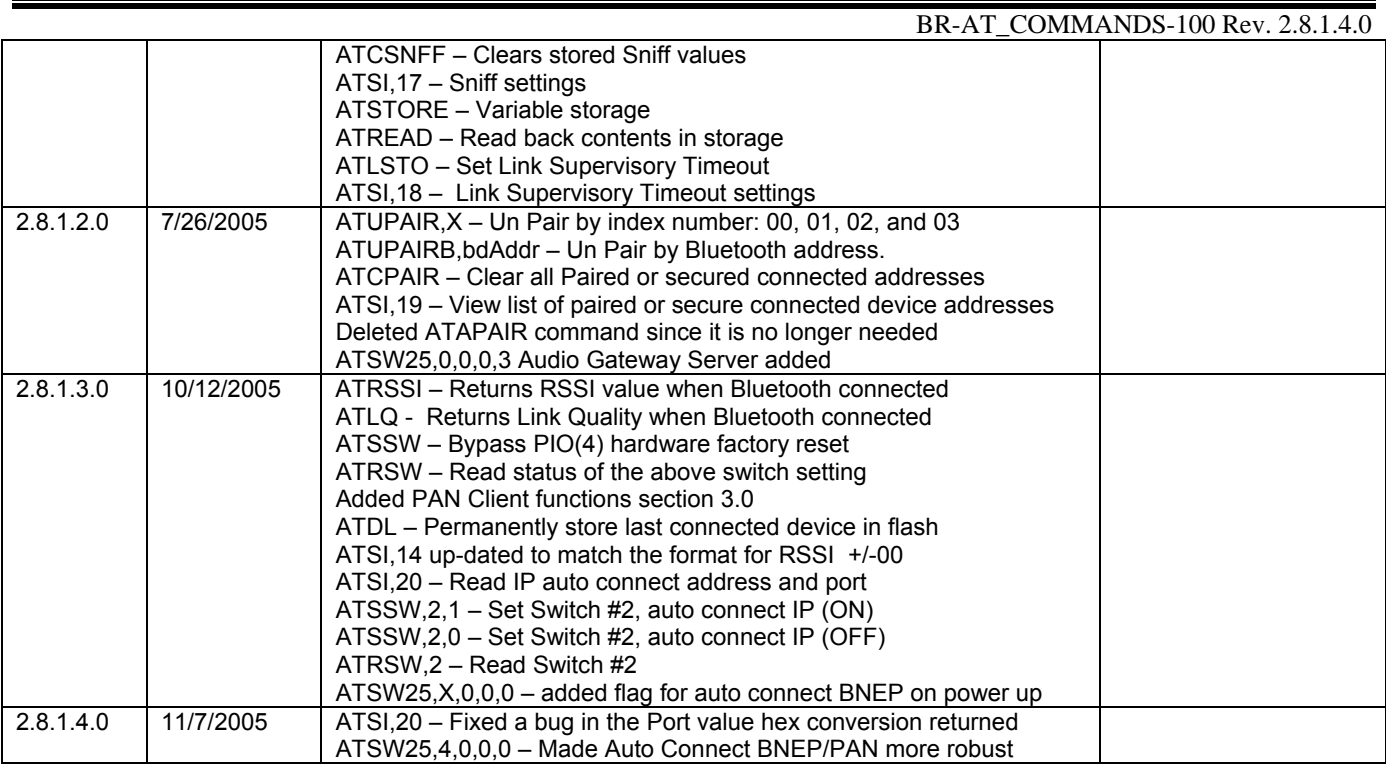

**Note:** To provide the best firmware architecture, design, and future profile support there is not 100% code backwards compatibility in regards to certain AT Commands and responses. Client's can specify any version of firmware that is under *Blue***Radios** configuration control. We also have custom versions not listed above (i.e., repeater and multi-point connection firmware options).

### **1 Introduction**

**Scope:** This AT Command Set document along with *Blue***Radios®** evaluation board was created to enable developers and integrators an opportunity to evaluate wireless networks using *Bluetooth* technology. The goal is to make the transition to *Bluetooth* wireless networks as seamless and easy as possible for our clients. This document will explain how to establish *Bluetooth* communications between two *Blue***Radios** for both data and voice applications in a point-to-point network (i.e., cable replacement, slave/master communications only).

#### *"Our technology delivers a dynamic experience that comes out of the wireless delivery mechanism and the freedom to connect others."*

#### *Mark J. Kramer – CEO of Blue***Radios**

This document describes the hardware interface of *Blue***Radios** Intelligent Serial Module. The Module is designed to be built into an embedded device and to provide a simple and low cost Bluetooth API interface. The module is designed to integrate with a wide range of applications and platforms with a simple electrical and software interface using AT commands.

**Background:** The *Blue***Radios** evaluation board is designed to accommodate the Companies Class1 or Class2 *Bluetooth* radio modem serial modules with 2.4GHz RF ceramic chip antenna (pictured right). The *Blue***Radios** SMT modules are *Bluetooth* ver1.2 compliant. The evaluation board enables a stable platform environment to test serial RS-232 cable replacement and audio communications over *Bluetooth* RF links before going directly to an embedded printed circuit board design and layout.

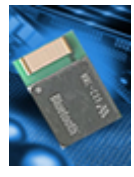

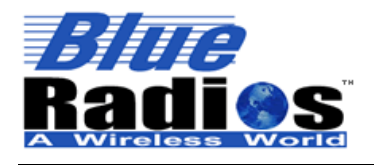

BR-AT\_COMMANDS-100 Rev. 2.8.1.4.0

**AT Commands:** This document describes the protocol used to control and configure *Blue***Radios** *Bluetooth* Serial Modules. The protocol is similar to the industry standard Hayes AT protocol used in telephone modems due to the fact that both types of devices are connection oriented. Appropriate AT commands have been provided to make the module perform the two core actions of a *Bluetooth* device, which is make/break connections and Inquiry. Additional AT commands are also provided to perform ancillary functions.

The CSR (Cambridge Silicon Radio) BC02 chipset in the *Blue***Radios** modules is memory resource limited therefore it is NOT proposed that there be full implementation of the AT protocol *similar* to an AT modem. In fact, the protocol is similar enough so the existing source code written for modems can be used with very little modifications for use with this serial module.

Just like telephone modems, the serial module powers up into an unconnected state and will respond to inquiry and connection requests. Then, just like controlling a modem, the host or client can issue AT commands which map to various *Bluetooth* activities. The command set is extensive enough to allow a host to make connections which are authenticated and encrypted or not. The *Blue***Radios** serial radio modems can be configured, commanded, and controlled through simple ASCII strings through the hardware serial UART or over a remote *Bluetooth* RF connection.

- 1. All commands have the following format: "command"<cr>. Where "cr" represents carriage return 0x0D
- 2. Valid commands respond with a "<cr,lf>OK<cr,lf> or "<cr,lf>ERROR<cr,lf>. Where "If" represents linefeed 0x0A. Only exceptions are ATSW20 and ATURST which do not reply.
	- a. Only exceptions are when setting baud rate, commanding a CPU reset, or Factory Reset.
- 3. All response data after the command response have the following format <cr, lf>data<cr, lf>.

**Applications:** The *Blue***Radios** evaluation board can be used for both embedded and PC product applications. It has a RS-232 DB-9 and J4 (0-3.3Vdc) direct UART interfaces to the module. There are radio modem input/output pins (PIO's) connected to terminal lugs for applications that require external command and control. The design incorporates a 13bit mono audio codec, jack, and MIC volume control for wireless headset applications over SCO channel. The audio circuit has minimum filtering for noise, etc.

**Pico-Nets:** For applications that require more than point-to-point (2) devices communicating simultaneously – this is called a pico-net. These applications require one of the *Bluetooth* devices to manage all the network connections. The easiest implementation is using a Personal Computer (PC) that manages this activity with MS Windows *Bluetooth* stack software and USB *Bluetooth* Communicator plugged into the PC (see figure below).

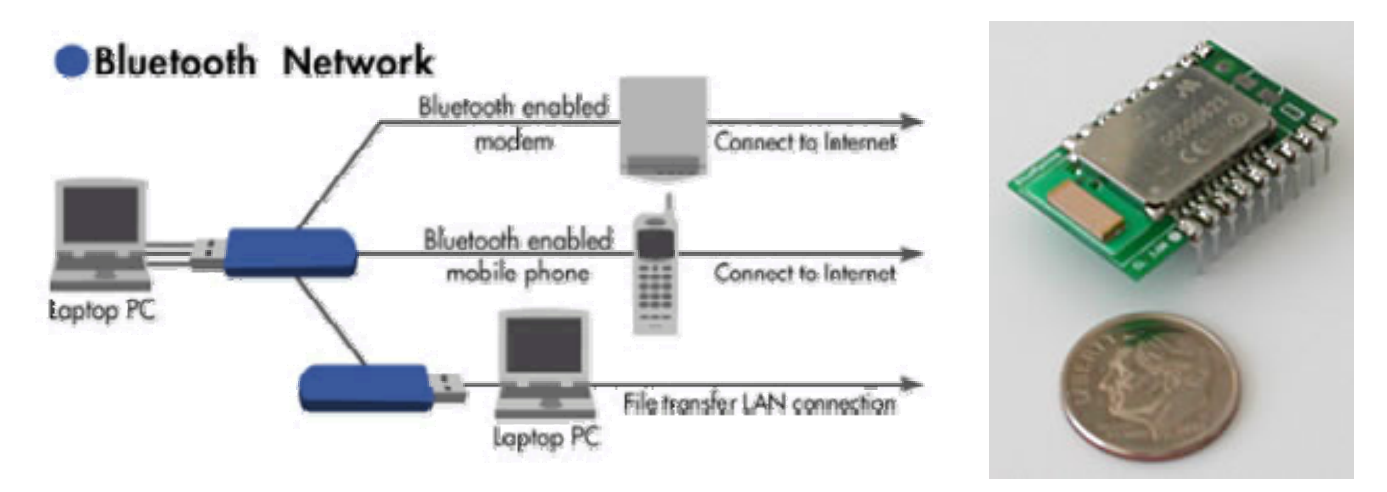

**BR-SC30A** 18-pin DIP *Blue***Stamp**®

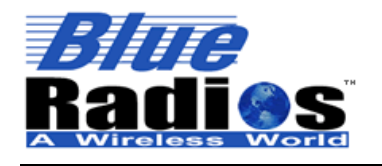

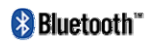

**Page 6 of 44 BlueRadios, Inc. Copyright © 2002-2005**  Secure, Versatile and Award Winning **Network Radio Devices.** 

BR-AT\_COMMANDS-100 Rev. 2.8.1.4.0

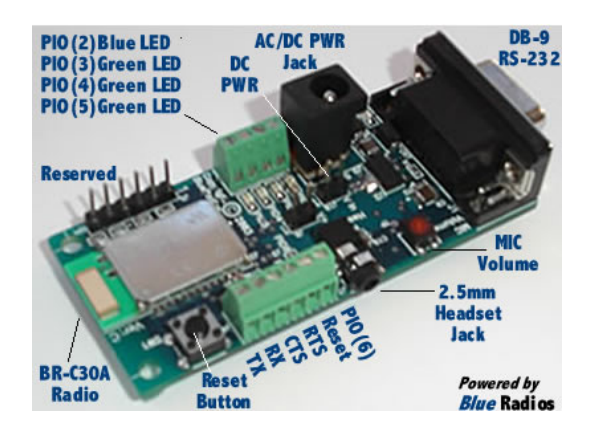

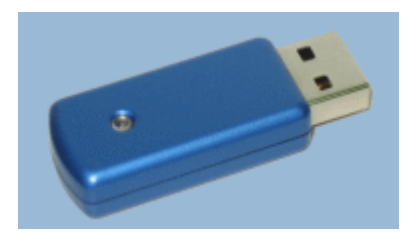

*Class1 USB Bluetooth RS-232 Audio and Data Evaluation PCB (BR-EC30A)* 

*Communicator (BR-USB) HCI – Communications* 

*Note:* AT Command interface protocol is not used for the USB Bluetooth communicator. The stack for this resides on the PC side not embedded in the unit like the serial SMT *Blue***Radios** modules.

#### **Making a Connection**

#### **Serial Interface**

UART\_TX, UART\_RX, UART\_RTS and UART\_CTS form a conventional asynchronous serial data port. The interface is designed to operate correctly when connected to other UART devices such as the 16550A. The signaling levels are nominal 0V and 3.3V and are inverted with respect to the signaling on an RS232 cable. The interface is programmable. The default condition on power-up is pre-assigned in the external 8Mb Flash. Two-way hardware flow control is implemented by UART\_RTS and UART\_CTS. UART\_RTS is an output and is active low. UART CTS is an input and is active low. These signals operate according to normal industry convention.

*Blue***Radios** shows up under Service discovery defaulted as Serial Port Profile (SPP) Service "COM0 on BlueRadios", where COM0 is the arbitrary service name and BlueRadios is the local device name. All of these name settings are configurable by the user.

To connect to *Blue***Radios**, browse for services, you should see: "*Blue***Radios** "Serial Port" as the Profile. *Blue***Radios** uses SPP as default, and will be connected to a Virtual COM port on PCs, Palm Pilot's, PocketPCs, or other clients. Once connected, the *Bluetooth* address for each device is exchanged with the message CONNECT, displayed, and data will flow in both directions in regular data mode as if the serial port were locally attached. AT commands can be sent directly to the radios UART when not Bluetooth connected or by any remote *Bluetooth* RF device connection after typing **+++** followed by a carriage return. The **+++** is the factory default escape sequence to place the radio in command mode when there is a *Bluetooth* RF connection. The Slave radios UART will respond automatically with NO CARRIER when it is disconnected. This verbalization response can be changed to short/long or none if preferred using ATSW24 power up default settings.

*Blue***Radios** Class1 *Bluetooth* device with a high power transceiver (100meters/330 feet) or (10 meters/33 feet) for Class2 performance, however; actual range may vary due to environment, type of antenna, board layout, enclosure design or type of client device used to connect to *Blue***Radios**. We have an AT Command to control and set the maximum RF output power.

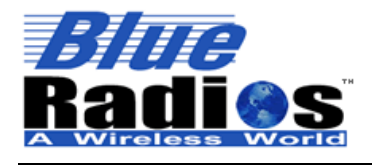

BR-AT\_COMMANDS-100 Rev. 2.8.1.4.0

*NOTE:* Only one device can make connection to *Blue***Radios** at a time, and there is a limit of 8 simultaneous communicating devices in a *Bluetooth* pico-net network.

### *Blue***Radios Evaluation Board Physical Ports (2nd Generation)**

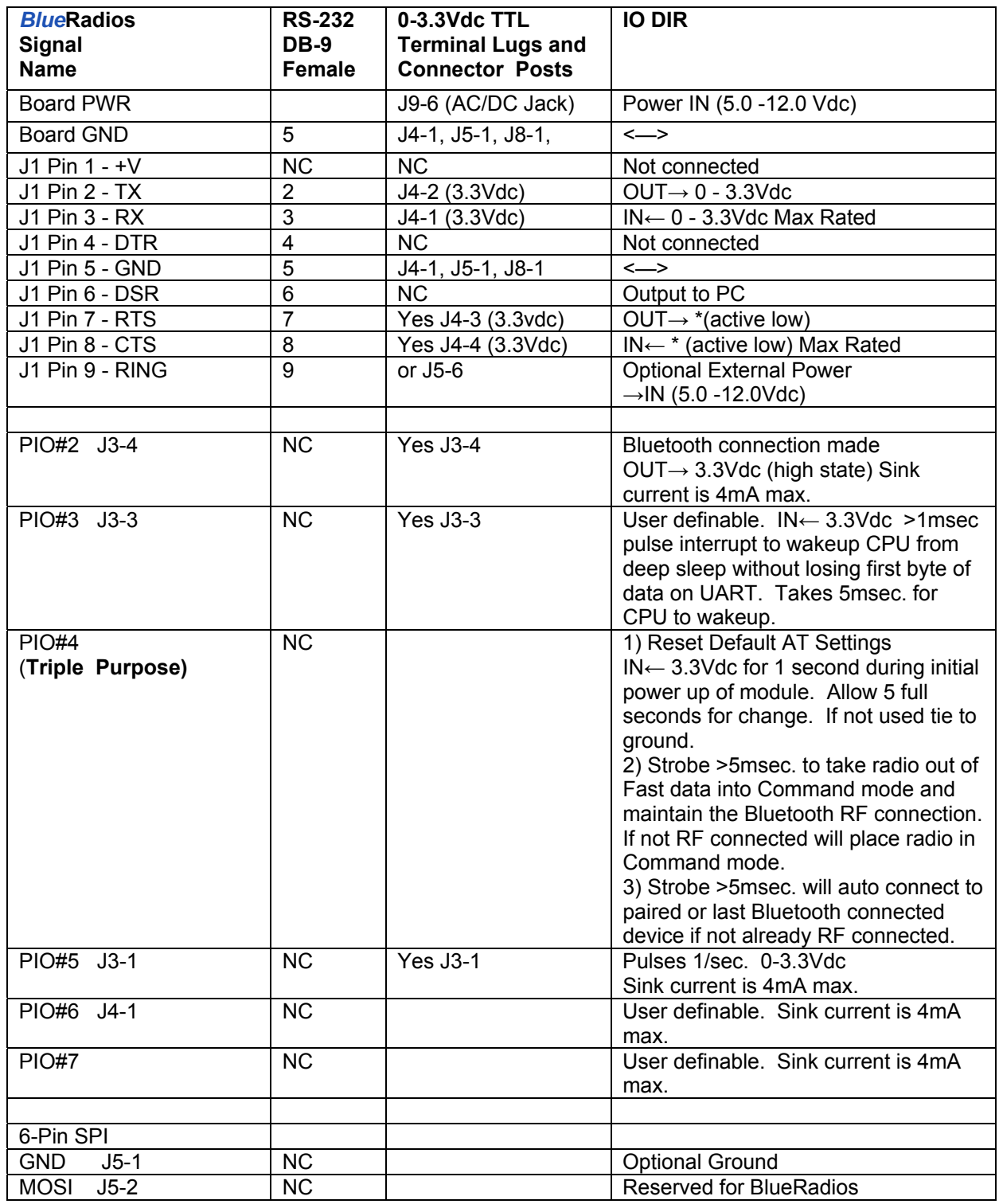

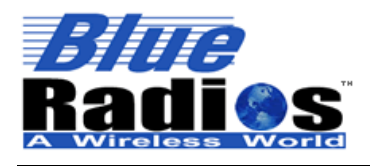

**Page 8 of 44 BlueRadios, Inc. Copyright © 2002-2005** 

## Secure, Versatile and Award Winning **Network Radio Devices.**

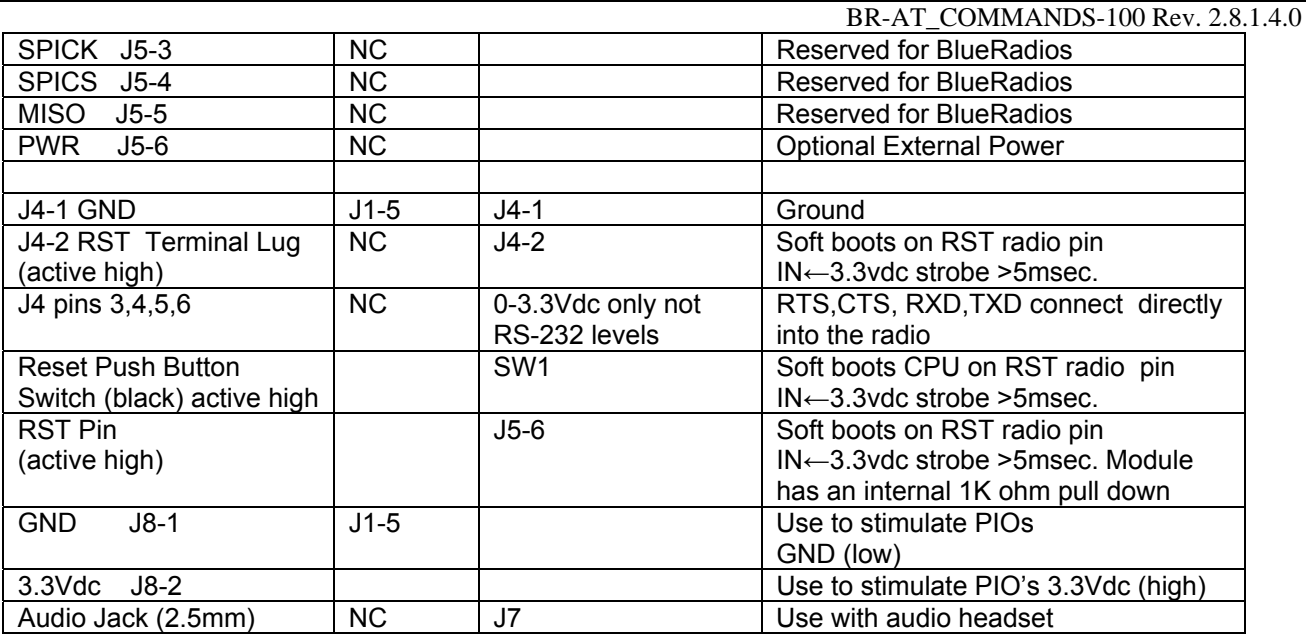

#### **Important Notes:**

**Placing 3.3Vdc into the PIO's while they are set as outputs will permanently damage the radio modules. The failure mode is short across GND and VCC. When experimenting with the evaluation board use a 10KΩ series resistor when applying power to the terminal screw PIOs directly on the UART.** 

- Make sure to connect a common ground when using the external TX, RX inputs on the  $0 3.3$  Vdc terminal lug connector J4 of the evaluation board.
- If you strobe PWR or GND to the top of the terminal lug screw heads make sure the screw is tighten down or it may not connect the circuit (open circuit).
- For a 3 wire DB-9 interface (tx, rx, gnd only) connect/short CTS to RTS, (J1-7&8). Factory default is hardware flow control enabled CTS and RTS connected.
- PIO's are 0-3.3Vdc not 5 volt tolerant.
- Disconnect RS-232 cable if using 3.3Vdc TX&RX input on J4 terminal lug connector. The Maxim RS-232 chip senses which data input is used between J1&J4 and it sometimes reacts to noise on the DB-9 connector if it is still connected while using J4.
- Use standard pass through RS-232 serial cable. A null modem adaptor is not required.
- The module must be reset with terminal 5 "RESET" after turning on the power supply VDD. Reset terminal should be high for >5 msec. to cause a reset incase of electrical "brown-out" or poor input supplied VDD. Allow 500msec for module to fully reboot. Unit will not initially boot-up reliably if the VDD ramp rate is in milliseconds.
- Tie PIO(4) "Factory Reset" to ground if not in use to prevent inadvertent resetting of parameters during initial module power up for you modules. The remaining pins can float.

You can connect the RS-232 DB-9 evaluation board directly to the PC without a RS-232 pass through cable or null modem.

**Female DB-9**

#### **Power Terminals for Evaluation Board**

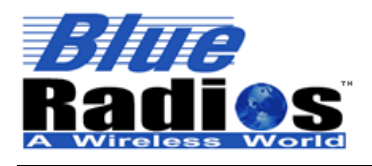

BR-AT\_COMMANDS-100 Rev. 2.8.1.4.0

Inputs on J9 & J10 can be >5VDC and <12.0VDC. Worst case power draw for the entire evaluation board is 150ma when the *Bluetooth* radio/modem connection is established and transmitting. Power consumption is much lower depending on parameter settings.

#### **Hardware UART Communications Connections for Modules and Eval Board**

Radio module **TX UART** → **RX** of the application Micro Controller Unit (MCU) Radio module **RX UART**← **TX** of the application Micro Controller Unit (MCU) Radio module **RTS UART**→ **CTS** of the application Micro Controller Unit (MCU) Radio module **CTS UART**← **RTS** of the application Micro Controller Unit (MCU)

#### **Evaluation Board Block Diagram**

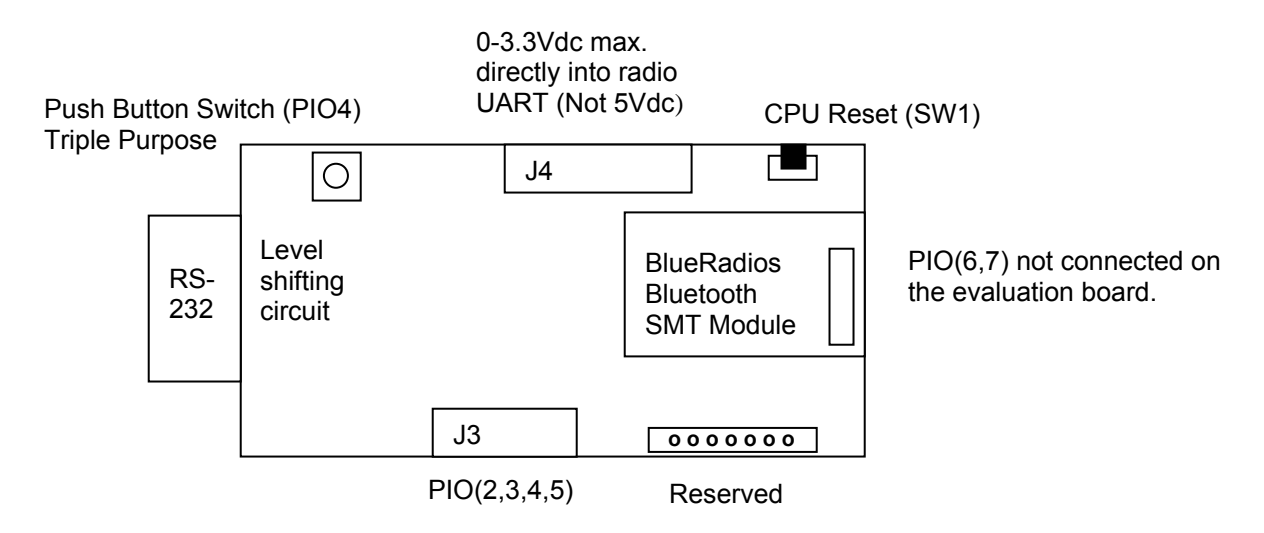

#### **LEDs**

The *RED* LED next to power terminals should come on whenever the unit has power supplied. The *Blue* LED on the PIO(2) should go-on whenever the unit is connected to another Bluetooth device. The remaining **Green** LED's are defined for the following PIO table:

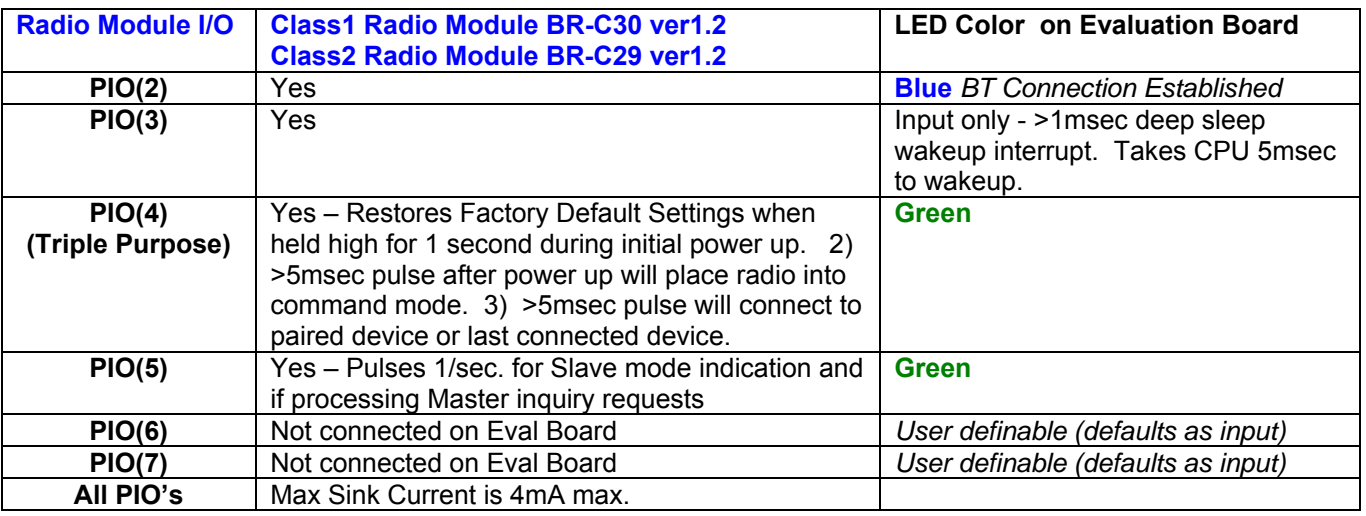

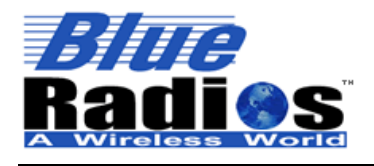

<sup>8</sup> Bluetooth" **Page 10 of 44 BlueRadios, Inc. Copyright © 2002-2005** 

Secure, Versatile and Award Winning **Network Radio Devices.** 

#### BR-AT\_COMMANDS-100 Rev. 2.8.1.4.0

#### **Changing Configuration**

Parameters, such as the *Bluetooth* Name, Service Name, Class of Device and Serial Port settings can be viewed and configured. This can be done locally through the serial port UART or from a remote *Bluetooth* RF link. To access configuration, the *Blue***Radios** must be in command mode and enable to except AT Commands. While in command mode *Blue***Radios** will accept ASCII bytes as commands.

Use a normal RS-232 pass through cable from PC passing ASCII characters through the terminal to the *Blue***Radios**. The communications settings should match the settings used when *Blue***Radios** connects, for example: the default is 9600bps, 8 Data Bits, No Parity, 1 Stop Bit, and hardware flow control enabled. Once you change these parameters, you have the option to store them permanently in non-volatile memory.

Run your favorite terminal emulator, HyperTerminal or other program. Type "**AT**" on your terminal screen and follow it with a carriage return **<cr>**. You should see "**OK**" returned to you. This will verify that your cable and communications settings are correct on the radios hardware UART. Make sure you do not have the scroll lock enabled on the keyboard. When the radio is not connected to another *Bluetooth* device you can type the AT commands directly into the radios UART. If the radio is Bluetooth connected you will need to send **+++**<cr> on the local UART to take the radio out of data mode and place it in command mode. You can enter any of the AT commands in the up coming sections, followed by **<cr>**. Commands will return an "**OK**", for valid response, and invalid ones will reply ERROR. To go back to regular data mode while RF connected type ATMD to pass or receive data from a remote connected *Bluetooth* device.

*Note:* If changing communications parameter settings, remember to change your terminal or emulator comm. settings to correspond to the new parameter settings you just have made.

Also, we have seen some strange communications effects using HyperTerminal in conjunction with a PC using various *Bluetooth* stack and virtual com ports. As an example; communications works only in one direction. Requires closing both HyperTerminal programs and starting both HyperTerminal sessions again.

#### **WARNING:**

**Refrain from streaming ASCII or binary data into the UART when the radio does NOT have a** *Bluetooth* **RF connection established while in Command Mode. This will overrun the UART Radio buffer and will not enable you to make a** *Bluetooth* **connection. When the radio is in the command parser mode it is looking for valid AT commands followed by <cr>. Either monitor PIO(2) going high, wait for the connection to occur, have the radio come up automatically in Fast Data Mode before you start sending data, or change the power up default settings ATSW25 to ignore UART data while unconnected.** 

**The module must be reset with terminal 5 "RESET" after turning on the power supply VDD. Reset terminal should be high for >5 msec. to cause a reset incase of electrical "brown-out" or poor input supplied VDD. Allow 500msec for module to fully reboot. Module will not initially boot-up reliably if the VDD ramp rate is in milliseconds.** 

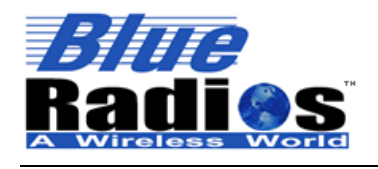

**& Bluetooth Page 11 of 44 BlueRadios, Inc.** 

**Copyright © 2002-2005** 

Secure, Versatile and Award Winning **Network Radio Devices.** 

BR-AT\_COMMANDS-100 Rev. 2.8.1.4.0

#### **2 AT Command Prefix**

*AT AT The attention command prefix*  The prefix **AT** must precede every valid command. The remainder of the command script contains commands for the radio. The command line must end with a carriage return, **<cr> = <0x0d carriage return>.**  *Note: If using HyperTerminal the following check box should be disabled: Send line ends with line feeds, if not the commands will not be submitted correctly.*   **EXAMPLE**: *TYPE :* **AT<cr>\*** *REPLY:* **<cr\_lf>OK<cr\_lf>**  AT Commands can be upper or lower case. The only exception is the radios Personal Identification alphanumeric Number (PIN) is caps sensitive, ATVER,ver1 command, and ATOP.

*\* All commands are typed exactly as shown*  **<cr> = <0x0d carriage return> <cr\_lf> = <0x0d carriage return> <0x0a linefeed>** 

#### **BlueRadios Firmware Version**

*AT VER,ver1*  Get Radios firmware version (*ver1* is lower case sensitive).  **EXAMPLE**: *TYPE :* **ATVER,ver1<cr>** *REPLY:* **<cr\_lf>OK<cr\_lf> <cr\_lf>Ver 2.8.1.4.0<cr\_lf>**  AT Commands can be upper or lower case. The only exception is the radios Personal Identification alphanumeric Number (PIN) is caps sensitive, the *ver1* above, and ATOP Command.

Make sure this version number matches this document version before proceeding.

#### **2.1 Get/Set Radio Information**

#### **2.1.1 Get Status Information**

Status Information can be obtained directly from the *Bluetooth* Radio. This information is important when managing a connection list of devices in a local area and current settings of the radio.

*SI ,<n>* 

```
Information 
   0 BlueRadios AT Module Type 
   1 Asks my radio for its product ID code (Bluetooth address ID).
```
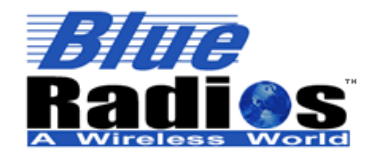

BR-AT\_COMMANDS-100 Rev. 2.8.1.4.0  **2** Asks *my* radio for its local/friendly name. **3** Get current connection status of *my* radio.  $(0 =$  master,  $1 =$  slave,  $2 =$  idle),  $(0 =$  disconnected,  $1 =$  connected) **4** Get Service Name **5** Get Class of Device (COD) setting is undefined from factory. **6** Get *ATSW24 status {responseType, authMode, autoSCO, minorFilter} See page* 12 for details – defaults for power up only. **7** Get *ATSW25 status {connectMode, comMode, unConnectedUartMode, Service} See page* 13 for details – defaults for power up only. **8** Get radios UART baud rate, parity, and number of stop bits in **(HEX)**"0027,0000,0000" which is not set but defaults to 9600bps. **9** Get autoConnect Masters stored Slaves *Bluetooth* address & service if never used replies "Not Set!" **10** Get Slaves scan interval and window in **(HEX)** "0400,0200,0400,0200" respectively (number of time slots). **11** Get PIO(5) pulse rate in **(HEX) 04B0** = 1200msec. **12** Get radios escape character setting in **(HEX) 2B** = "+" **13** Get Inquiry and Masters timeout in seconds **(HEX)** 0014,003C **14** Get radios maximum transmit power level. Defaulted to max value in (**HEX)** +0F = +15dBm. Recommend settings of (\*15dBm, \*12dBm, 4dBm, and 0dBm) (\*) Class 1 radio only.  **15** Password Lock Code Status: 00 – Default normal, 01 – UART only, 02 – UART and RF. **(HEX)**00  **16** Get Deep Sleep Status: 00 – No Deep Sleep (default), 01 – Deep Sleep enableed. **(HEX)**01 **17** Get Stored Sniff Settings 0000,0000,0000,0000 **(Hex)** or Not Set! **18** Get link supervisory timeout setting **(HEX)** 04 (default), Integer 2-41 **19** Get list of paired or secured connected device addresses **20** Get IP auto connect address and port number in **(Hex) EXAMPLE(s)**:  *TYPE :* **ATSI,0<cr>** *REPLY:* **<cr\_lf>OK**<**cr\_lf><cr\_lf>BlueRadios AT<cr\_lf>**  *TYPE :* **ATSI,1<cr>** *REPLY:* **<cr\_lf>OK**<**cr\_lf><cr\_lf>112233445566**<**cr\_lf>**  *TYPE :* **ATSI,2<cr>** *REPLY:* **<cr\_lf>OK**<**cr\_lf><cr\_lf>BlueRadios**<**cr\_lf>**  *TYPE :* **ATSI,3<cr>** *REPLY:* **<cr\_lf>OK**<**cr\_lf><cr\_lf>1,0**<**cr\_lf>** // **1 = slave, 0 = unconnected**  *TYPE :* **ATSI,4<cr>** *REPLY:* **<cr\_lf>OK**<**cr\_lf><cr\_lf>COM0<cr\_lf>**  *TYPE :* **ATSI,5<cr>** *REPLY:* **<cr\_lf>OK**<**cr\_lf><cr\_lf>00000000<cr\_lf>**  *TYPE :* **ATSI,6<cr>** *REPLY:* **<cr\_lf>OK**<**cr\_lf><cr\_lf>0,0,0,0<cr\_lf>**  *TYPE :* **ATSI,7<cr>**  *REPLY:* **<cr\_lf>OK**<**cr\_lf><cr\_lf>0,1,0,0<cr\_lf>** // **1 = data/command mode**  *TYPE :* **ATSI,8<cr>** *REPLY:* **<cr\_lf>OK**<**cr\_lf><cr\_lf>0027,0000,0000<cr\_lf> // HEX values**  *TYPE :* **ATSI,9<cr>** *REPLY:* **<cr\_lf>OK**<**cr\_lf><cr\_lf>Not Set!<cr\_lf> or**  *REPLY:* **<cr\_lf>OK**<**cr\_lf><cr\_lf>00A09606E8EF,1101<cr\_lf>**   *TYPE :* **ATSI,10<cr>** *REPLY:* **<cr\_lf>OK**<**cr\_lf><cr\_lf>0400,0200,0400,0200<cr\_lf> // HEX values**

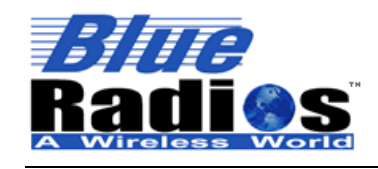

**Page 13 of 44 BlueRadios, Inc. Copyright © 2002-2005**  Secure, Versatile and Award Winning<br>Network Radio Devices.

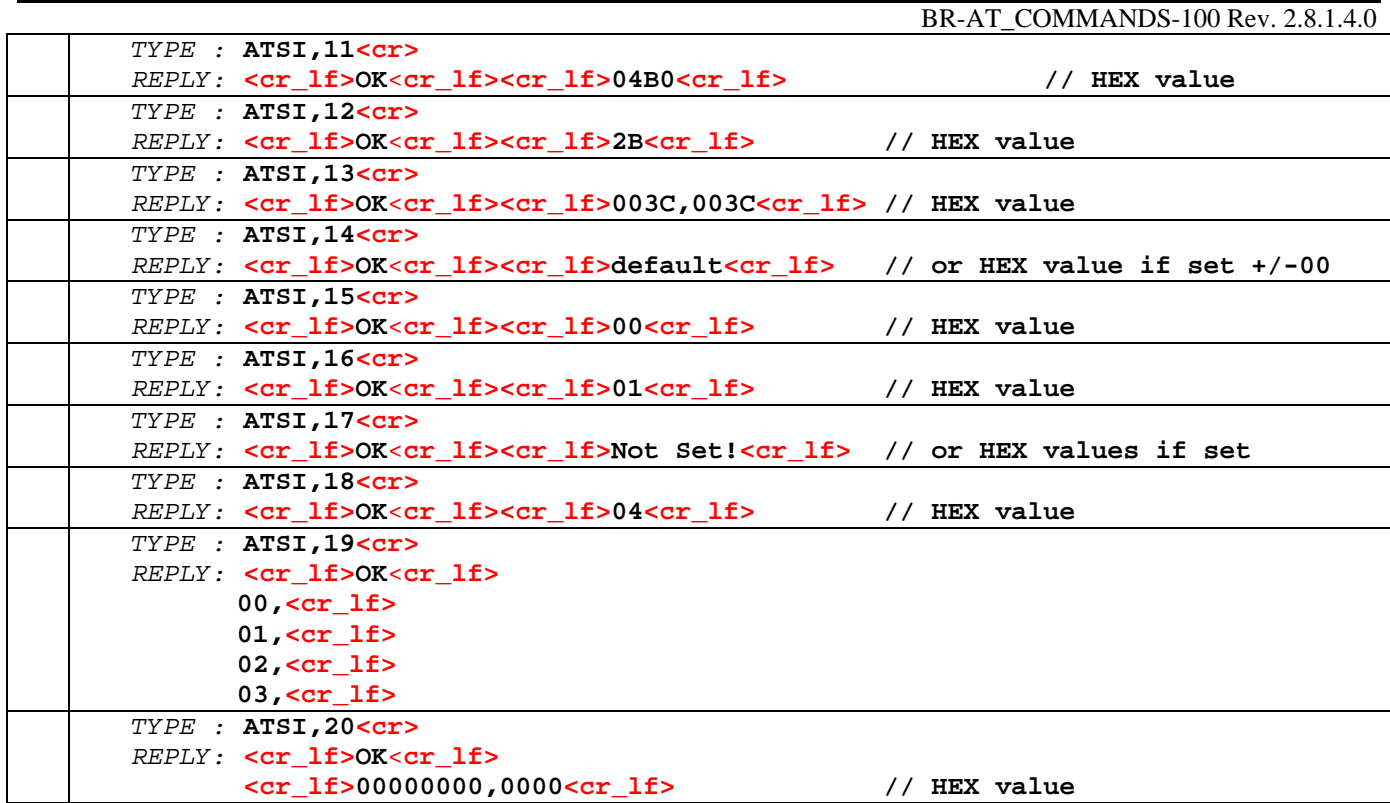

#### **2.1.2 Set the Radio name**

When another Radio performs a Discovery, this will be the name that is passed to that radio. Please take note, unlike the name, the Radio's *Bluetooth* address is fixed (48bit) at the factory and is unique to every *Bluetooth* device manufactured.

```
SN ,<name> 
    Set the RADIO name
      Sets the Radios friendly name (16 alphanumeric characters MAX). 
         EXAMPLE: 
         TYPE : ATSN,MYRADIOS_0123456<cr>
         REPLY: <cr_lf>OK<cr_lf>
```
#### **2.1.3 Write Memory locations**

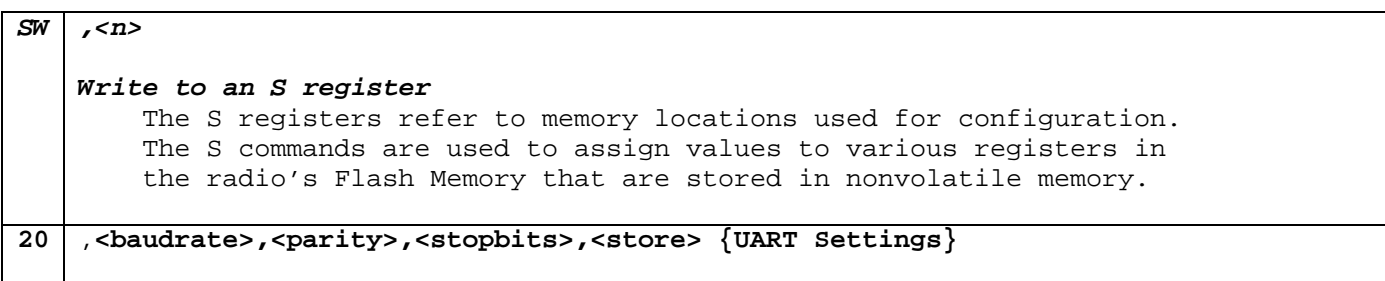

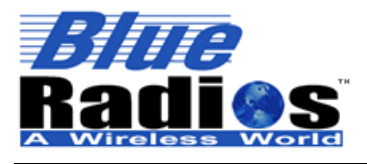

BR-AT\_COMMANDS-100 Rev. 2.8.1.4.0 7173 S. Havana Street, Suite 600 · Englewood, CO 80112 · Tel (303) 957-1003 · info@BlueRadios.com  **Baud Rates: 1200 – 921.6Kbps** (see table below).  **flowControl - is always enabled and shorting CTS/RTS together if not used. Parity:**  0 = PARITY\_NONE, 1 = PARITY\_ODD, 2 = PARITY\_EVEN, **Stop Bits:**   $0 = STOPONE,$  $1 = STOPTWO,$ **Store Parameters:**  0 = Do Not Store 1 = Store Parameters in Flash  **EXAMPLE**: *TYPE :* **ATSW20,39,0,0,1<cr>** *// 9600 8,N,1 store in flash REPLY:* **This unique Command does not reply with "OK" or "ERROR" because of internal UART data processing limitations and response timing.**  *Notes: factory default is: 9600 8, N, 1 hardware flow control RTS/CTS enabled. You can not change the number of data bits from 8. To reconfigure Radio back to default factory settings apply 3.3vdc on PIO#4 duiring intial power up for 1sec. Baud Rate Ascii Value Error same 0 - 1200 5 1.73% 2400 10 1.73% 4800 20 1.73% 9600 39 -0.82% 19.2k 79 0.45% 38.4k 157 -0.18% 57.6k 236 0.03% 115.2k 472 0.03% 230.4k 944 0.03% 460.8k 1887 -0.02% 921.6k 3775 0.00% Note: Contact Blue***Radios** *for calculating and setting custom baud rates not listed above. As long as the the equation BAUDRATE \* 0.004096 produces an integer value, then there will be 0% error in clocking for the baud rate.*  **21 ,<integer value>,<integer value>,<integer value>,<integer value> {Page Scan Interval and Window }** for **Slave device not connected** in time slots (N). ATSW21,psInterval,psWindow,isInterval,isWindow // factory default is {1024,512,1024,512}

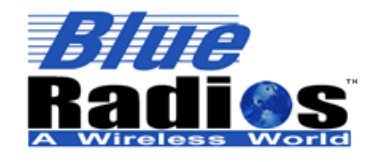

<sup>8</sup>Bluetooth" **Page 15 of 44 BlueRadios, Inc. Copyright © 2002-2005** 

Secure, Versatile and Award Winning<br>Network Radio Devices.

BR-AT\_COMMANDS-100 Rev. 2.8.1.4.0

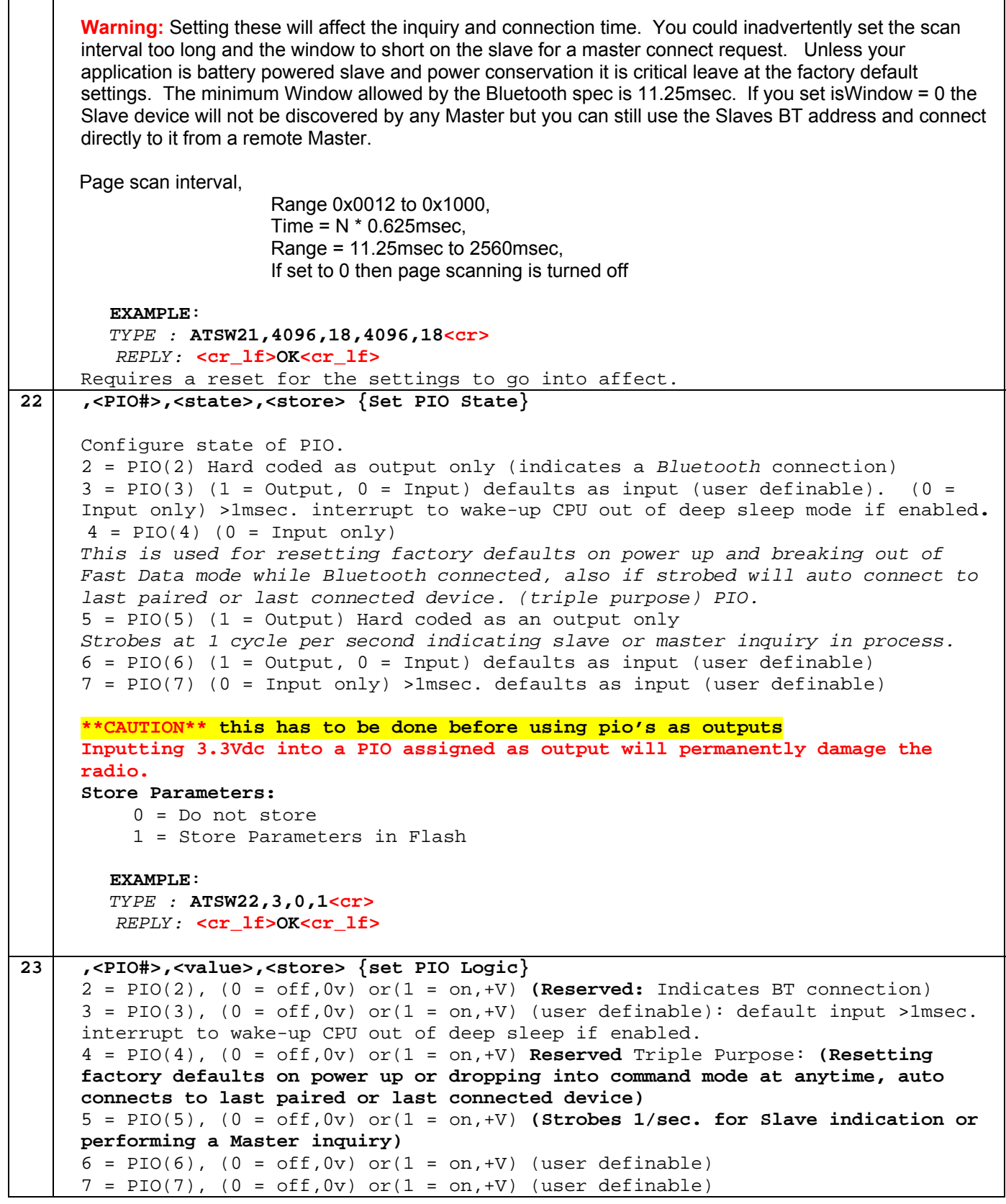

7173 S. Havana Street, Suite 600 · Englewood, CO 80112 · Tel (303) 957-1003 · info@BlueRadios.com

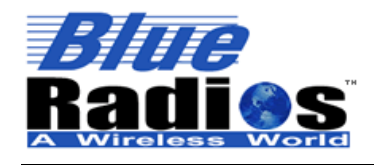

BR-AT\_COMMANDS-100 Rev. 2.8.1.4.0

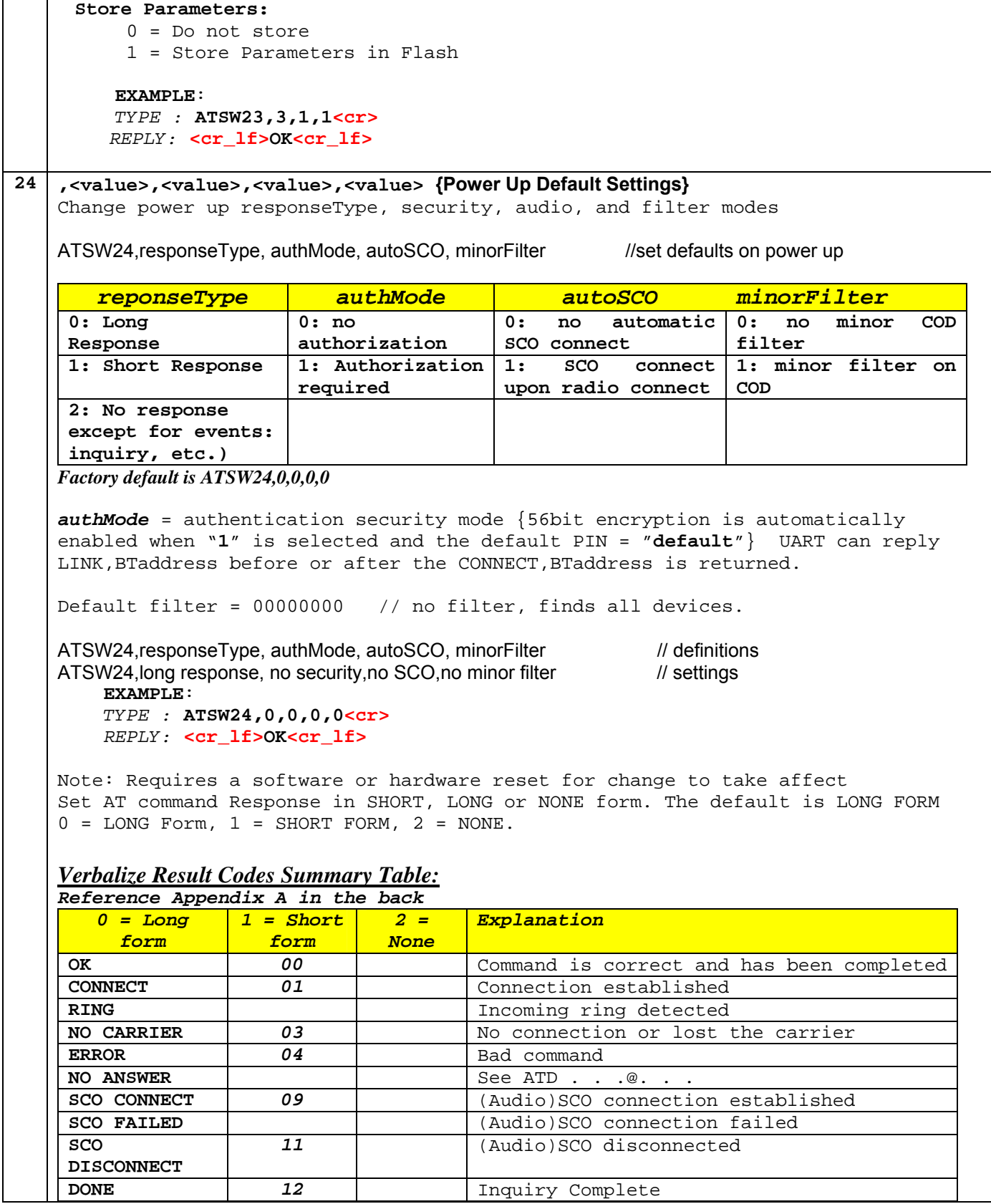

7173 S. Havana Street, Suite 600 · Englewood, CO 80112 · Tel (303) 957-1003 · info@BlueRadios.com

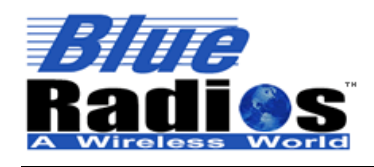

BR-AT\_COMMANDS-100 Rev. 2.8.1.4.0

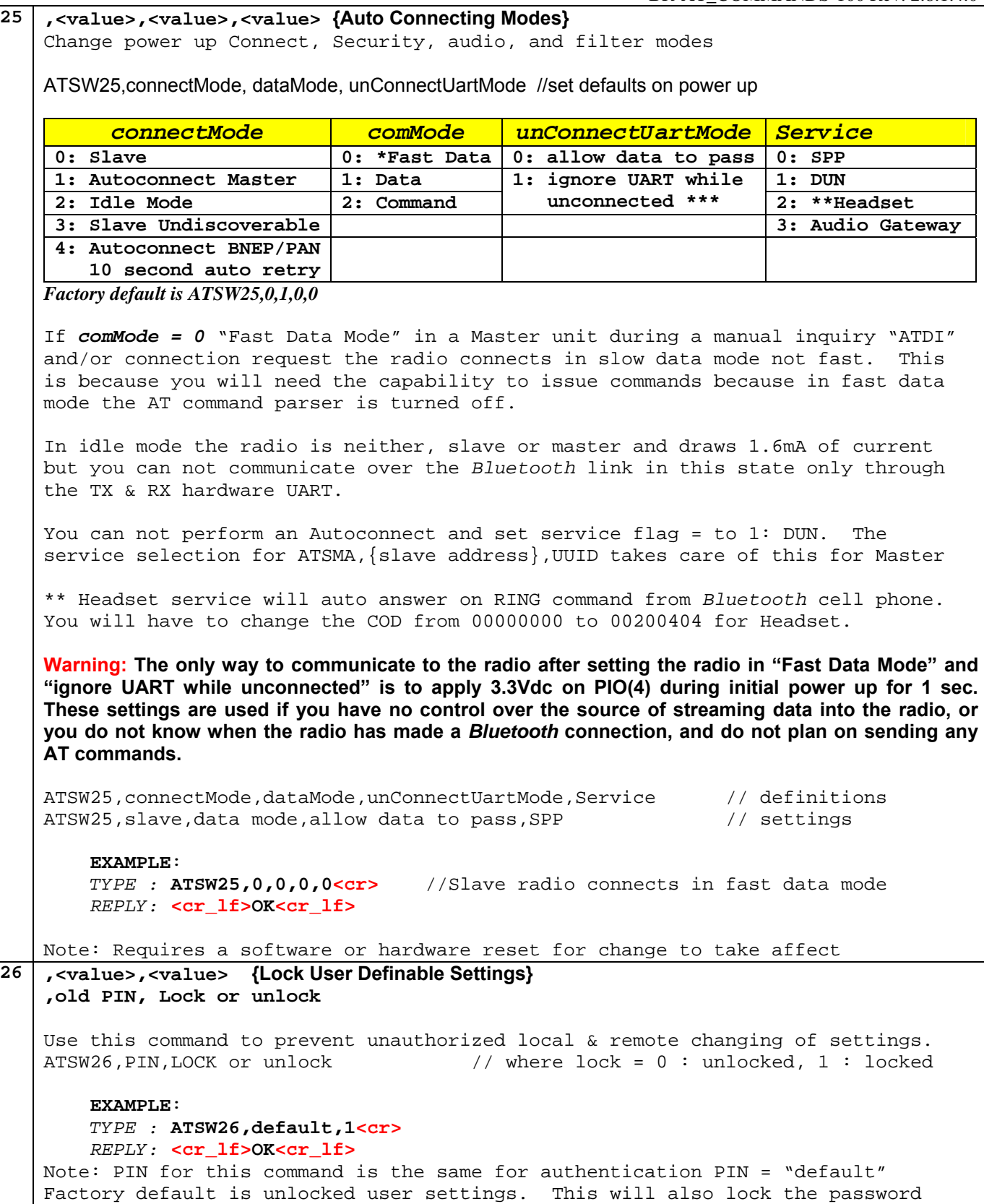

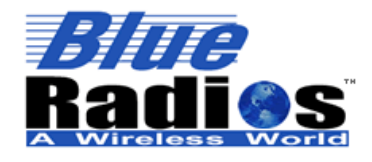

**Page 18 of 44 BlueRadios, Inc. Copyright © 2002-2005**  Secure, Versatile and Award Winning<br>Network Radio Devices.

BR-AT\_COMMANDS-100 Rev. 2.8.1.4.0

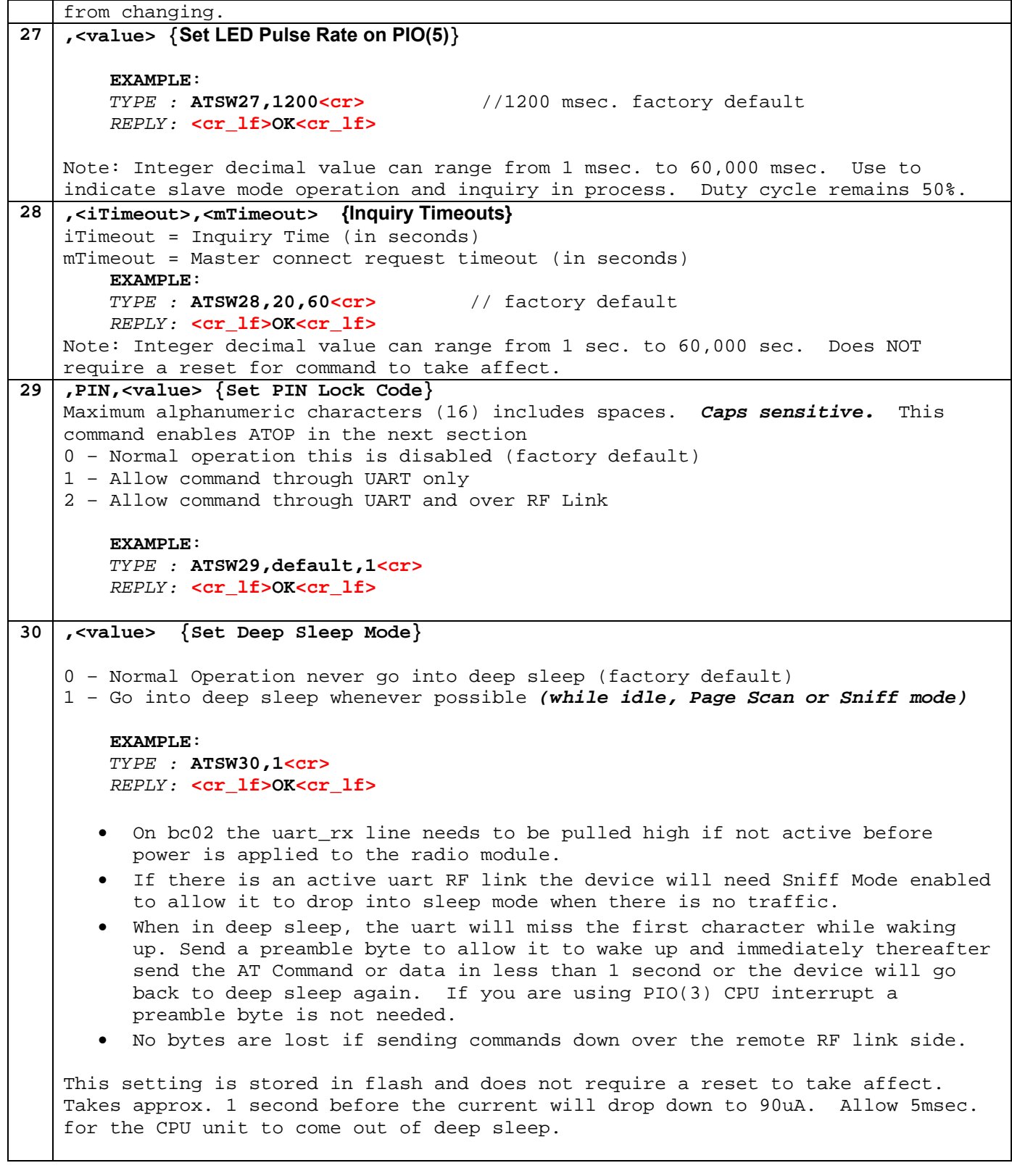

![](_page_18_Picture_0.jpeg)

<sup>8</sup>Bluetooth" **Page 19 of 44 BlueRadios, Inc. Copyright © 2002-2005** 

Secure, Versatile and Award Winning **Network Radio Devices.** 

BR-AT\_COMMANDS-100 Rev. 2.8.1.4.0

#### **2.1.4 Security**

![](_page_18_Picture_212.jpeg)

#### **2.1.5 (COD) Class of Device**

![](_page_18_Picture_213.jpeg)

#### **2.1.6 Set Service Name**

```
SSN ,<value> 
          Set the Bluetooth Service Name. Maximum of 16 alphanumeric characters. 
         Factory default is COM0. 
    ATSSN,1234567890123456 
          EXAMPLE: 
          TYPE : ATSSN,COM0<cr>
          REPLY: <cr_lf>OK<cr_lf>
```
Note: Requires a software or hardware reset for change to take affect

![](_page_19_Picture_0.jpeg)

<sup>8</sup>Bluetooth" **Page 20 of 44 BlueRadios, Inc.** 

**Copyright © 2002-2005** 

Secure, Versatile and Award Winning **Network Radio Devices.** 

BR-AT\_COMMANDS-100 Rev. 2.8.1.4.0

#### **2.1.7 Read Memory locations**

```
SR ,<n> 
    Read an S register 
          The S registers refer to memory locations used for configuration. 
21 ,<PIO#> 
      2 = \text{PIO}(3) (0 = \text{off}, 0v) (1 = \text{on}, +V) (Reserved: Indicates BT connection)
      3 = \text{PIO}(3) (0 = \text{off},0v) (1 = \text{on},+V) (dual purpose, also user definable)
      4 = PIO(4) (0 = off,0v) (1 = on,+V) (Reserved: Triple Purpose) 
      5 = PIO(5) (0 = off,0v) (1 = on,+V) (Strobes 1/sec. for Slave indication) 
      6 = \text{PIO}(6) (0 = \text{off},0v) (1 = \text{on},+V) (user definable)
      7 = \text{PIO}(7) (0 = off, 0v) (1 = on, +V) (user definable)
         EXAMPLE: 
         TYPE : ATSR21,3<cr>
         REPLY: <cr_lf>OK<cr_lf>
                 <cr_lf>1<cr_lf> or <cr_lf>0<cr_lf>
```
#### **2.2 Inquiry/Connect/Disconnect Commands**

#### **2.2.1 Inquiry**

This command is used to discover all *Bluetooth* radios (within range) that match the Class of Device (COD)**.** If the COD is not known it is best to use 00000000 which allows discovery of all devices. You can not be in the default slave mode and perform the inquiry command. Only a Master or Radios in idle mode can perform an inquiry.

![](_page_19_Picture_147.jpeg)

![](_page_20_Picture_0.jpeg)

BR-AT\_COMMANDS-100 Rev. 2.8.1.4.0

![](_page_20_Picture_201.jpeg)

#### **2.2.2 Set Master Default** *Bluetooth* **Address/Profile for Slave**

![](_page_20_Picture_202.jpeg)

![](_page_21_Picture_0.jpeg)

**Page 22 of 44 BlueRadios, Inc. Copyright © 2002-2005**  Secure, Versatile and Award Winning **Network Radio Devices.** 

*REPLY:* **<cr\_lf>OK<cr\_lf>** 

BR-AT\_COMMANDS-100 Rev. 2.8.1.4.0

#### **2.2.3 Connect as Master**

This command is used to connect one radio module to another. Doing this will enable data transmission bidirectionally. When performing this command the reply is critical so as to understand where the connection process is. A connection can take several seconds, so when making a connection, if it is not already connected, an **"OK"** will be sent back immediately. Don't mistake this for a connection being complete. A completed connection will return **"CONNECT,123456789012"** some time after the command was sent typically <4 seconds. PIO(2) will go high and stay high or the Blue LED on the *Blue***Radios** evaluation board will turn on and stay on while a *Bluetooth* connection is established.

![](_page_21_Picture_217.jpeg)

![](_page_22_Picture_0.jpeg)

BR-AT\_COMMANDS-100 Rev. 2.8.1.4.0

## *UUID Table:*

The Highlighted Universal Unique Identifiers (UUID's) have been tested. Others may be activated, but the results are unknown.

![](_page_22_Picture_172.jpeg)

#### **2.2.4 Connect as Slave**

This command is used to connect one radio module to another. Doing this will enable data transmission bidirectionally. When performing this command the reply is critical so as to understand where the connection process is. A connection can take several seconds, so when making a connection, if it is not already connected, an **"OK"** will be sent back immediately. Don't mistake this for a connection being complete. A completed connection will return **"CONNECT"** some time after the command was sent < 10 seconds typically 2 seconds. PIO(2) will go high and stay high or the Blue LED on the *Blue***Radios** evaluation board will turn on and stay on while connected.

#### *DS {Dial as Slave}*

This command places the Radio in Slave mode where it is waiting for a connection to occur from a Master.

#### **EXAMPLE SLAVE**:

 *TYPE :* **ATDS<cr>**  *REPLY:* **<cr\_lf>OK<cr\_lf>** or **<cr\_lf>CARRIER<cr\_lf>** or **<cr\_lf>CONNECT,00A0961F008F<cr\_lf>** 

#### **2.2.5 Disconnect**

![](_page_23_Picture_0.jpeg)

<sup>2</sup> Bluetooth" **Page 24 of 44 BlueRadios, Inc. Copyright © 2002-2005** 

Secure, Versatile and Award Winning **Network Radio Devices.** 

BR-AT\_COMMANDS-100 Rev. 2.8.1.4.0

![](_page_23_Picture_214.jpeg)

#### **2.3 Command/Data Modes**

1) Fast Data Mode:

The drawback to this is that once in fast data mode there is limited ways to get out of it like CPU reset, power down, or strobe PIO(4) on the radio. The advantage of this mode is that the data being sent does not have to be evaluated or processed for AT commands and will allow for a faster effective data throughput of around 200Kbps. To verify you are in fast data mode type **+++<cr>** it will pass directly through the UART because the AT Command parser is off. Else the **+++<cr>** will be accepted because the AT Command parser is still on and returns "**OK**"**.** On the previous 4Mbit legacy modules the escape characters was fixed and set to "ATMC", is no longer implemented.

2) The different operation modes are explained in the next table below:

The Command Mode or Slow Data Mode will slow down the throughput when the radio looks for the AT commands. One way to allow minimal overhead transmission burden is to perform all configuration commands, and then place the radio into the fast data mode.

![](_page_23_Picture_215.jpeg)

![](_page_24_Picture_0.jpeg)

BR-AT\_COMMANDS-100 Rev. 2.8.1.4.0 If successful an "**OK"** is returned else a "**NO CARRIER".** Also a "**NO CARRIER**" occurs when the connection has been lost.  **EXAMPLE**: *TYPE :* **ATMD<cr>**  *REPLY:* **<cr\_lf>OK<cr\_lf>** or **<cr\_lf>NO CARRIER<cr\_lf>**  *MF {Put Radio into Fast Data Mode}*  This sequence is used to force the radio into fast data mode. Once in Fast Data Mode all commands are treated as data, ways to get out of this mode it to reset power on the radio, or strobe PIO(4) while connected. If successful an "**OK"** is returned, or nothing will be returned if already in fast data mode and connected else "**No Carrier"** if the Bluetooth RF link is not established. **EXAMPLE**: *TYPE :* **ATMF<cr>**  *REPLY:*  $\text{cr\_lf>{OK}cr\_lf>}$  // if connected command is accepted **or <cr\_lf>OK<cr\_lf> <cr\_lf>NO CARRIER<cr\_lf>** // not connected command is rejected

*Note:* Byte Gaps and Data Latency – The way *Bluetooth* is designed and operates random byte gaps of 5 msec to 20 mesec are common. Packet size will vary from transmission to transmission. The faster the UART speed the smaller the byte gap delay.

Effective data payload throughput in fast streaming mode is approximately 200Kbps and 60Kbps in regular data mode when the AT parser looks at each character for ASCII valid command scripts in the data stream. The radio RX has very limited buffering so if you do not use hardware flow control and are transmitting further distances you will quickly overflow the buffer because of RF retransmissions, etc.

When a *Bluetooth* connection is made the radio modem goes into regular data mode per the power-up factory default settings. This enables the user to remotely configure the radio settings via a remote RF *Bluetooth* connection. Basically you can setup the radio so no commands are required to be sent from the embedded side of the radios UART. This will prevent any software embedded firmware development or testing for legacy systems.

### **2.4 Utilities**

#### **2.4.1 Cancel Command**

*UCL {Cancel Command}*  The UCL command tells the radio to cancel inquiry or connect requests commands and then places the radio in Idle Mode. This command can come in handy for a quick exit from commands like inquiry mode if there are no devices in the area and you do not want to wait 60 seconds for an automatic timeout. You can not cancel a command while RF connected.  **EXAMPLE**: *TYPE :* **ATUCL<cr>** *REPLY:* **<cr\_lf>OK<cr\_lf> or <cr\_lf>ERROR<cr\_lf>** 

![](_page_25_Picture_0.jpeg)

<sup>8</sup>Bluetooth" **Page 26 of 44 BlueRadios, Inc. Copyright © 2002-2005** 

Secure, Versatile and Award Winning<br>Network Radio Devices.

BR-AT\_COMMANDS-100 Rev. 2.8.1.4.0

#### **2.4.2 Reset**

![](_page_25_Picture_216.jpeg)

#### **2.4.3 Variable Storage**

![](_page_25_Picture_217.jpeg)

![](_page_26_Picture_0.jpeg)

**Page 27 of 44 BlueRadios, Inc. Copyright © 2002-2005**  Secure, Versatile and Award Winning **Network Radio Devices.** 

![](_page_26_Picture_181.jpeg)

#### **2.4.4 RSSI and Link Quality**

![](_page_26_Picture_182.jpeg)

#### *GOLDEN RECEIVE POWER RANGE*

*The lower threshold level of the Golden Receive Power Range corresponds to a receive power between -56 dBm and 6 dB above the actual sensitivity of the receiver. The upper threshold level is 20 dB above the lower threshold level to an accuracy of +/-6 dB.*

![](_page_27_Picture_0.jpeg)

BR-AT\_COMMANDS-100 Rev. 2.8.1.4.0

#### **2.4.5 Audio (SCO)**

![](_page_27_Picture_207.jpeg)

#### **2.4.6 Park and Sniff (Connected Slave)**

![](_page_27_Picture_208.jpeg)

7173 S. Havana Street, Suite 600 · Englewood, CO 80112 · Tel (303) 957-1003 · info@BlueRadios.com

![](_page_28_Picture_0.jpeg)

![](_page_28_Picture_203.jpeg)

#### **2.4.7 Pairing**

![](_page_28_Picture_204.jpeg)

![](_page_29_Picture_0.jpeg)

**BlueRadios, Inc. Copyright © 2002-2005**  Secure, Versatile and Award Winning **Network Radio Devices.** 

![](_page_29_Picture_205.jpeg)

#### **2.4.8 Max TX Power**

*SPF ,<value>,<sign>* **{Set Max TX Power Level} First value = integer from 20 to 0 Second value (sign) = (+) or (-)**  This command sets the Radios maximum transmit power in (dBm) (15, 12, 4, and 0 dBm) recommended values. Factory default is 15dBm max for Class1 and 4 dBm for Class2 devices. Class 1 Power Table Class2 Power Table 15 dBm 4 dBm 11 dBm 0 dBm 7 dBm  $-4$  dBm 3 dBm -8 dBm -1 dBm -12 dBm -5 dBm -16 dBm -9 dBm -20 dBm 0 dBm to +20 dBm Class1  $-6$  dBm to  $+4$  dBm Class2 up to 0 dBm Class3 Note: The default value is 4dBm in a class2 BlueRadios module the max performance is still 4dBm output gain for the class2 radio if set above this. This value does not include gains associated with the external antenna (2 dBm). The firmware uses the highest value in the power table that is less than or equal to the requested max transmit power number above. **EXAMPLE** *TYPE :* **ATSPF,4,+<cr>** // +4dBm *REPLY:* **<cr\_lf>OK<cr\_lf>** or if > (+15) or < (-20) **<cr\_lf>EROOR<cr\_lf>**  Note: Does not require a reset for change to take affect.

#### **2.4.9 Link Supervisory Timeout**

*LSTO ,<integer value>, {Link Supervisory Timeout}*  The command tells the radio to drop the connection if the units can not handshake for X amount of time in seconds. Factory default is ~4 seconds. Integer value from 2 to 41 **EXAMPLE** *TYPE* : **ATLSTO, 20<cr>** // Sets timeout to ~20 seconds *REPLY:* **<cr\_lf>OK<cr\_lf> or <cr\_lf>ERROR<cr\_lf>** 

![](_page_30_Picture_0.jpeg)

BR-AT\_COMMANDS-100 Rev. 2.8.1.4.0

Note**:** If timeout is set too short of a duration you may inadvertently drop the connection prematurely if the RF link margin is poor.

#### *Blue***Radios Class1 Module Power Consumptions:**

Deep Sleep Mode enabled = 90uA (Idle Mode) or if in (Sniff Mode), will go momentarily as low as 90uA in between processes.

Idle Mode  $≈ 1.6mA$  average, neither Slave or Master Slave connected ≈ 25mA average or

Use the command ATSNIFF,1600,160,10,160 results ≈ 2mA average, slave connected when no data sent.

Slave not connected  $≈ 45mA$  average (Factory default) or ATSW21,4096,18,4096,18 settings will result in the Slave not connected ≈ 1mA average

This can even go as low as 0.6mA if you make the Slave not discoverable but connectable.

Master not connected  $\approx$  1.6mA. However, a Master radio not in use it is better to just turn off the power completely to the radio and draw zero current (0mA). Master inquiry  $\approx$  60mA for the first couple of seconds before it connects to the Slave Master Connected  $\approx$  25mA? (too difficult to measure)

If you perform a remote *Bluetooth* RF "ATDH" disconnect command from any Master to the BlueRadios Slave radio, the Slave radio will go into idle mode. You will have to either send a command to the Slave radio through its local UART or cycle power on the radios to have it come back up in Slave mode. This was designed as if you were communicating to the local UART on the Slave radio. Typically a Slave never sends a commanded disconnect only the Master does. In this mode you can devise some clever power saving features like leaving the Slave in idle mode until another event triggers the radio to go back into Slave discoverable mode. It is important to remember a device in Idle Mode is not discoverable which has some security advantages. The same sort of benefits can be achieved by just controlling when the radio is turned off/on again.

![](_page_31_Picture_0.jpeg)

BR-AT\_COMMANDS-100 Rev. 2.8.1.4.0

## **3 PAN Client {BNEP and IP}**

PAN – Personnel Area Networking Profile (client side only). Directly connect to an IP address on the Internet without embedding a TCP/IP stack on your application. Using PAN profile is a two step process. 1) Open a BNEP session and 2) Dial IP address and port. Negotiating the DHCP session takes approx. 10 seconds, once this is established the IP connect is less than a second.

## **Stack Overview**

![](_page_31_Figure_7.jpeg)

The use of the BNEP for transporting an Ethernet packet is shown in the above Figure. BNEP removes and replaces the Ethernet Header with the BNEP Header. The Ethernet Payload remains unchanged. Finally, both the BNEP Header and the Ethernet Payload is encapsulated by L2CAP and is sent over the Bluetooth media. The maximum payload that BNEP will accept from the higher layer is equal to the negotiated L2CAP MTU (minimum value: 1691), minus 191 (reserved for BNEP headers). This way it can be assured that enough frame buffer space is reserved to transmit all BNEP.

![](_page_31_Figure_9.jpeg)

![](_page_32_Picture_0.jpeg)

<sup>8</sup> Bluetooth<sup>\*</sup> **Page 33 of 44 BlueRadios, Inc. Copyright © 2002-2005** 

Secure, Versatile and Award Winning **Network Radio Devices.** 

BR-AT\_COMMANDS-100 Rev. 2.8.1.4.0 *REPLY:* **<cr\_lf>OK<cr\_lf> or <cr\_lf>BNEP:FAILED<cr\_lf> <cr\_lf>BNEP:OPEN,00A0961D9C37<cr\_lf>** //BNEP Open to AP  **<cr\_lf>LINK,00A0961D9C37<cr\_lf>** // Security PIN requested from Server  **<cr\_lf>DHCP:DONE<cr\_lf> or <cr\_lf>DHCP:FAILED<cr\_lf>**  Note: Make sure you set the PIN in the radio to match what the AP requires. If the Server request security the LINK reply comes after the BNEP reply. If the BlueRadios unit requests security the LINK reply happens first. If power is not cycled on the device and AP the link keys are no longer exchanged on future connections. After BNEP radio is in command mode. *HBNEP {Hang-Up BNEP}*   **EXAMPLE MASTER**: *TYPE :* **ATHBNEP<cr>**  *REPLY:* **<cr\_lf>OK<cr\_lf> <cr\_lf>BNEP:CLOSED<cr\_lf>**  *DIP ,<IP\_Address>,<port> {Dial IP v4 Address}*  **EXAMPLE MASTER**: *TYPE :* **ATDIP,84a30465,13<cr>** // IP is in Hex format "132.163.4.101" *REPLY:* **<cr\_lf>OK<cr\_lf> <cr\_lf>TCP:CONNECT,84a30465<cr\_lf>**  Note: PIO(2) will go high indicating you can TX/RX data to remote IP Web Server. If the above BNEP connection is lost PIO(2) will go low after the AP lost Bluetooth connection timeout is reached ~20 seconds and reply BNEP:CLOSED. The above IP address automatically connects sends current date and time and disconnects from the UTC (NIST) time server. *HIP {Hang Up IP Connection}* **EXAMPLE**: *TYPE :* **ATHIP<cr>** *REPLY:* **<cr\_lf>OK<cr\_lf> <cr\_lf>TCP:DISCONNECT<cr\_lf>** *AIP {Abort IP Connection}*  **EXAMPLE**: *TYPE :* **ATAIP<cr>** *REPLY:* **<cr\_lf>OK<cr\_lf> <cr\_lf>TCP:DISCONNECT<cr\_lf>** *ATLTCP {Listen TCP}*  The BlueRadios device will listen for a TCP Request from Remote Web Server. **EXAMPLE**: *TYPE :* **ATLTCP<cr>** *REPLY:* **<cr\_lf>OK<cr\_lf>**  *ATSIP ,<IP Address(hex)>,<port#)> {Set IP} in radio for static or pre-assigned IP v4 address*  **EXAMPLE**: *TYPE :* **ATSIP,c0a80202,13<cr>** // IP is in Hex format. IP 192.168.2.2

![](_page_33_Picture_0.jpeg)

![](_page_33_Picture_148.jpeg)

![](_page_34_Picture_0.jpeg)

<sup>8</sup> Bluetooth" **Page 35 of 44 BlueRadios, Inc. Copyright © 2002-2005** 

Secure, Versatile and Award Winning **Network Radio Devices.** 

BR-AT\_COMMANDS-100 Rev. 2.8.1.4.0

## **4** *Blue***Radios Factory Default Power up Settings**

AT command Response Form = Long Form *Bluetooth* Service Profile = Serial Port Profile (SPP) Device Role = Slave Baud Rate = 9600bps Data bits  $= 8$  bits Parity = None Stop bits = 1 bit Hardware flow control RTS/CTS = Enabled Power Mode = Never go into deep sleep mode Country Code = North America and Europe Module Type = BlueRadios AT Name of Device (local name) = BlueRadios My radio status =  $1,0$  {slave disconnected} Service Name = COM0 Power up default (ATSW24) settings = 0,0,0,0 {if security flag is enabled a factory reset of parameters does not disable security} Power up default (ATSW25) settings = 0,1,0,0 Lock user definable settings (ATSW26) = False LED pulses on/off (ATSW27) = 1200msec Set password lock bit (ATSW29) = 00 (HEX) Deep sleep enabled (ATSW30) = False Radio will go back to deep sleep if enabled after 1 second of no activity on UART or PIO(3) Major & Minor Class Of Device (COD) = 00000000 {undefined} Security PIN and Encryption Disabled Default PIN = "default" *caps sensitive* Page Scan Interval = 0x400 {1024 time slots} Page Scan Window = 0x200 {512 time slots} Inquiry Scan Interval =  $0x400$  {1024 time slots} Inquiry Scan Window =  $0x200$  {512 time slots} Timeout Connection Parameters ATDI Dial Inquiry timeout = 20 seconds ATDM Master Connect Request = 60 seconds (need to perform **ATUCL** to cancel last command to halt sooner or set ATSW28 to a different value) Pairing timeout = 30 seconds Timeout for lost of *Bluetooth* connection = 4 seconds (Link Supervisory Timeout) Auto connect IP (OFF) Class1 Radio Max transmit power = 15dbm, Class2 module will still have a max of 4dbm output performance even though you can set it to 15. **Note:** Apply 3.3Vdc on PIO(4) for 1 sec. during initial power, up will change any of these back that are variables to

the factory settings above. The other option is to use the software command **ATFRST<cr>**. The only exception for these two options is the name of device (friendly name) BlueRadios and PIN will not change back if you had changed this already. Allow approximately 5 seconds for the radio to reconfigure. On the BlueRadios evaluation boards we included a push button for PIO(4) factory reset which can be held down for 1 second while power is applied to the radio.

Misc. items:

Over the air RF guaranteed data packet retries is set for indefinite.

![](_page_35_Picture_0.jpeg)

BR-AT\_COMMANDS-100 Rev. 2.8.1.4.0

### **5 Example of a Master Discovery/Connection Sequence**

From power up and no connection:

- 1) Perform an Inquiry to obtain *BT\_Address's* (unless it is already known). Sent : ATUCL<cr>  $\blacksquare$ // Clears radio state and places in Idle Mode **Reply:<cr\_lf>**OK**<cr\_lf>**  Sent : ATDI,1,00000000 {Class of Device}<cr> // Looks for only one Bluetooth device **Reply:<cr\_lf>**00A0961F2023,00000104,BLUERADIOS**<cr\_lf> <cr\_lf>**DONE**<cr\_lf>**
- 2) Perform a Master Connect over SPP using the *BT\_Address.*  **Sent :** ATDM, 00A0961F2023,1101<cr> // SPP connection **Reply:<cr\_lf>**CONNECT**,**00A0961F008F **<cr\_lf>** // Returns Slave BT address radios is in Data Mode
- 3) Place radio into Fast Data Mode. **Sent :** ATMF**<cr>** // Places radio in Fast Data Mode **Reply:<cr\_lf>**OK**<cr\_lf>**

4) Send Data.

**Note:** When sending commands from the Slave when the Slave connects in Fast Data Mode (ATSW25/or issuing ATMF). All valid AT commands are sent through the Slaves UART will be interpreted and responded by the Master radio as if it was the local Slave radio. Basically in this configuration from the Slave end you can obtain status and configure from the remote Master radio. This is a unique feature that may be useful in some applications but can confuse the user if you think you are talking to the local Slave UART.

To get out of Data Mode and check status:

- 1) Delay at least 50 milliseconds; this could be less or more.
- 2) Get into Command Mode. **Reply:<cr\_lf>**OK**<cr\_lf>**

Sent : +++<cr> // Default escape sequence of characters

- 3) Check Status, perform a Disconnect … **Sent :** AT<cr> **Reply:<cr\_lf>**OK**<cr\_lf>**
- 4) Or send any AT Command example: **Sent :** ATSI,0<cr> **Reply:<cr lf>BlueRadios AT<cr lf>**

![](_page_36_Picture_0.jpeg)

BR-AT\_COMMANDS-100 Rev. 2.8.1.4.0

## **6 Example of a Slave Command Sequence**

From power up:

- 1) Perform an inquiry and search for Slave Bluetooth device with a PC or other embedded unit.
- 2) Send a connection request from PC or embedded device to the Slave.
- 3) Wait for a connection **Reply:<cr\_lf>**CONNECT,{SLAVE ADDRESS}**<cr\_lf>** // SPP Connected
- 4) Send Data.

*Note:* This command sequence assumes the radio is in factory default in which it automatically comes up and is connectable as a Slave from a Master request.

To get out of Data Mode and check status:

- 1) Delay at least 50 milliseconds; this could be less or more.
- 2) Check Status, perform a Disconnect …etc. **Sent :** AT<cr> **Reply:<cr\_lf>**OK**<cr\_lf>**

## **7 Example of Audio and Data Connection (From Master to Remote Slave)**

Master Radio

**Sent :** ATSW25,1,1,0,0 < **cr>** // Set ConnectMode Master & data mode **Reply:<cr\_lf>**OK**<cr\_lf>**  Perform hardware or software reset for the above changes to take effect on Master radio **Sent :** ATDM,{SLAVE ADDRESS},1101**<cr>** // Serial Port Profile **Reply:<cr\_lf>**OK**<cr\_lf> Reply:<cr\_lf>**CONNECT,{SLAVE ADDRESS}**<cr\_lf>** // SPP Connected "You can now send data back and fourth between the two units" **Sent :** +++<cr> // Default escape sequence of characters **Reply:<cr\_lf>**OK**<cr\_lf> Sent :** ATDSCO**<cr\_lf>** // Dial Audio SCO **Reply:<cr\_lf>**SCO CONNECT**<cr\_lf>** // Audio channel connected **Sent :** +++**<cr> Reply:<cr\_lf>**OK**<cr\_lf> Sent :** ATMD<cr> **Sent :** ATMD<cr> **Sent :** ATMD **Reply:<cr\_lf>**OK**<cr\_lf>** "You can now send data over SPP and simultaneously talk over the SCO audio channel" Sent : ATDH<cr> **Sent : ATDH<cr>**  $\frac{1}{2}$  **// Hang up Audio SCO & SPP Reply:<cr\_lf>**OK**<cr\_lf> Reply:<cr If>SCO DISCONNECT<cr If>** // audio channel disconnected **Reply:<cr\_lf>**NO CARRIER**<cr\_lf>** // SPP disconnected

Using ATDSCO will disconnect audio channel but you will need to type ATMD to go back into data mode to send characters

![](_page_37_Picture_0.jpeg)

<sup>8</sup>Bluetooth" **Page 38 of 44 BlueRadios, Inc.** 

**Copyright © 2002-2005** 

Secure, Versatile and Award Winning<br>Network Radio Devices.

BR-AT\_COMMANDS-100 Rev. 2.8.1.4.0

## **8 Acronyms/Abbreviations**

![](_page_37_Picture_164.jpeg)

Go to www.blueradios.com on the left hand column to download *Bluetooth* Glossary of Terms PDF and other materials.

![](_page_38_Picture_0.jpeg)

**Page 39 of 44 BlueRadios, Inc. Copyright © 2002-2005**  Secure, Versatile and Award Winning<br>Network Radio Devices.

BR-AT\_COMMANDS-100 Rev. 2.8.1.4.0

## **Appendix A: Verbalization Responses**

## *Preliminary*

![](_page_38_Picture_260.jpeg)

![](_page_39_Picture_0.jpeg)

**Page 40 of 44 BlueRadios, Inc. Copyright © 2002-2005** 

# Secure, Versatile and Award Winning<br>Network Radio Devices.

![](_page_39_Picture_277.jpeg)

![](_page_40_Picture_0.jpeg)

**Page 41 of 44 BlueRadios, Inc. Copyright © 2002-2005** 

# Secure, Versatile and Award Winning<br>Network Radio Devices.

![](_page_40_Picture_271.jpeg)

![](_page_41_Picture_0.jpeg)

**Page 42 of 44 BlueRadios, Inc. Copyright © 2002-2005** 

# Secure, Versatile and Award Winning<br>Network Radio Devices.

![](_page_41_Picture_132.jpeg)

![](_page_42_Picture_0.jpeg)

## <sup>8</sup>Bluetooth" **Page 43 of 44**

**BlueRadios, Inc. Copyright © 2002-2005**  Secure, Versatile and Award Winning<br>Network Radio Devices.

BR-AT\_COMMANDS-100 Rev. 2.8.1.4.0

## **APPENDIX B: AT Command Summary Table**

### *Preliminary*

![](_page_42_Picture_194.jpeg)

![](_page_43_Picture_0.jpeg)

**Page 44 of 44 BlueRadios, Inc. Copyright © 2002-2005** 

# Secure, Versatile and Award Winning<br>Network Radio Devices.

![](_page_43_Picture_165.jpeg)